# **ΕΞΕΤΑΣΤΕΑ ΥΛΗ (SYLLABUS) INTERMEDIATE**

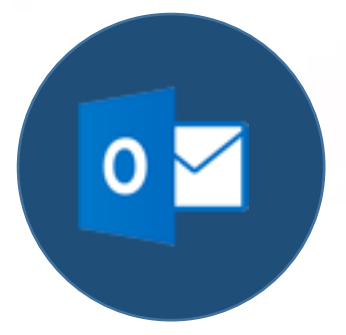

**Υπηρεσίες διαδικτύου (IE, Microsoft outlook)**

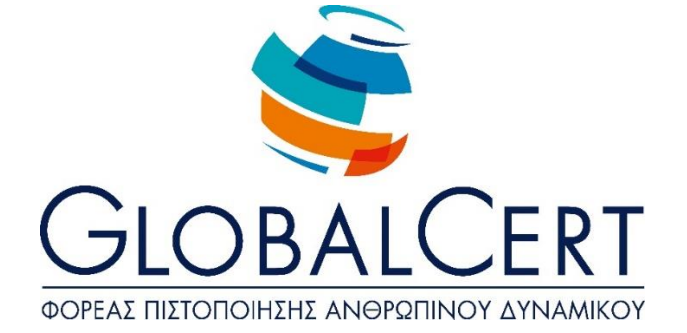

# **Υπηρεσίες διαδικτύου (IE, Microsoft outlook)**

# **1. Δίκτυα Υπολογιστών και Διαδίκτυο.**

#### α. **Όροι και Έννοιες.**

- α1. Ορισμός και Κατανόηση των όρων Διαδίκτυο, Παγκόσμιος Ιστός, ΗΤΤΡ,
- URL, ISP, FTP, υπερσύνδεση.
- α2. Μορφή της διεύθυνσης ιστοσελίδας (URL), της διεύθυνσης ηλεκτρονικού ταχυδρομείου και ανάλυση της δομής τους.
- α3. Κατανόηση των όρων Διαδίκτυο (Internet) και Παγκόσμιος Ιστός (WWW) και διάκριση μεταξύ τους.

#### β. **Ασφάλεια στο Διαδίκτυο.**

- β1. Επίγνωση του κινδύνου μόλυνσης με ιό των υπολογιστών κατά την λήψη αρχείων από το Διαδίκτυο.
- β2. Κατανόηση του όρου Τείχος Προστασίας.
- β3. Κατανόηση του τι είναι ένα Ψηφιακό πιστοποιητικό.

# **2. Περιήγηση στον Παγκόσμιο Ιστό.**

# α. **Το περιβάλλον ενός Φυλλομετρητή.**

- α1. Άνοιγμα, κλείσιμο της εφαρμογής περιήγησης.
- α2. Αλλαγή της αρχικής ιστοσελίδας του Φυλλομετρητή.
- α3. Διακοπή λήψης μιας ιστοσελίδας.
- α4. Ανανέωση εμφάνισης μιας ιστοσελίδας.
- α5. Εμφάνιση και απόκρυψη γραμμών εργαλείων ή σύμπτυξη και ανάπτυξη κορδέλας.
- α6. Χρήση των διαθέσιμων λειτουργιών βοήθειας της εφαρμογής.

#### β. **Πλοήγηση στον Παγκόσμιο Ιστό και Προβολή των Πληροφοριών στο Φυλλομετρητή**

β1. Μετάβαση σε μια ιστοσελίδα με το URL.

- β2. Πλοήγηση σε ιστοσελίδες με χρήση υπερσυνδέσμων.
- β3. Μετακίνηση προς τα πίσω, προς τα μπροστά μεταξύ ιστοσελίδων που έχουν πλοηγηθεί.
- β4. Εμφάνιση, απόκρυψη εικόνων μιας ιστοσελίδας.

#### **Πλοήγηση στον Παγκόσμιο Ιστό και Προβολή των Πληροφοριών στο**

#### γ. **Φυλλομετρητή**

- γ1. Άνοιγμα μιας σελίδας από τα Αγαπημένα / Σελιδοδείκτες.
- γ2. Καταχώρηση και διαγραφή ιστοσελίδας από τα Αγαπημένα / Σελιδοδείκτες.
- Δημιουργία Φακέλου στα Αγαπημένα / Σελιδοδείκτες και καταχώρηση σ'
- γ3. αυτόν ιστοσελίδας.

# **3. Αναζήτηση Πληροφορίας.**

#### α. **Αναζήτηση σε Ιστοσελίδες και διαχείριση των περιεχομένων αυτών.**

- α1. Τι είναι οι Μηχανές Αναζήτησης και πώς τις χρησιμοποιούμε.
- α2. Αναζήτηση μιας πληροφορίας με χρήση λέξης ή φράσης.
- α3. Αναζητήσεις με συνδυασμό κριτηρίων.
- α4. Αναζήτηση της πηγής/γνησιότητας μιας εικόνας μέσω της Google με βάση το url ή την ίδια την εικόνα.
- $α5.$ Αποθήκευση μιας ιστοσελίδας σε συγκεκριμένη θέση σε μονάδα δίσκου, ως
	- απλό κείμενο ή ως αρχείο HTML.
- α6. Λήψη αρχείου (download) από μια ιστοσελίδα και αποθήκευση σε ορισμένη θέση.

#### β. **Εκτύπωση.**

- β1. Προεπισκόπηση ιστοσελίδας.
- β2. Ρύθμιση παραμέτρων εκτύπωσης ιστοσελίδας.

# **4. Ηλεκτρονικό Ταχυδρομείο.**

α. **Βασικές έννοιες Ηλεκτρονικού Ταχυδρομείου.**

α1. Κατανόηση της δομής και των περιορισμών μιας διεύθυνσης ηλεκτρονικού

- ταχυδρομείου.
- α2. Επίγνωση του κινδύνου μόλυνσης με ιό των υπολογιστών σε
- επισυναπτόμενο μήνυμα.

Κατανόηση των πλεονεκτημάτων του ηλεκτρονικού ταχυδρομείου και της

α3. ευελιξίας του ηλεκτρονικού ταχυδρομείου που παρέχεται μέσω Ιστού (webmail).

# β. **Το περιβάλλον ενός Προγράμματος Ηλεκτρονικού Ταχυδρομείου.**

- β1. Άνοιγμα και κλείσιμο μιας εφαρμογής Ηλεκτρονικού Ταχυδρομείου.
- Κατανόηση και άνοιγμα βασικών φακέλων: Εισερχόμενα, Απεσταλμένα,
- β2. Εξερχόμενα, Πρόχειρα, Διαγραμμένα.
- β3. Άνοιγμα, ανάγνωση και κλείσιμο ενός μηνύματος.
- β4. Επισήμανση μηνύματος ως αναγνωσμένου.
- β5. Χρήση της βοήθειας της εφαρμογής ηλεκτρονικού ταχυδρομείου.

# γ. **Χρήση μηνυμάτων.**

- γ1. Προσθήκη και απαλοιφή στηλών στο φάκελο εισερχομένων (αποστολέας, θέμα, ημερομηνία λήψης).
- γ2. Δημιουργία ενός νέου μηνύματος.
	- Εισαγωγή διευθύνσεων ηλεκτρονικού ταχυδρομείου στα πεδία
- γ3. παραλήπτη, κοινοποίησης, ή κρυφής κοινοποίησης.
- γ4. Εισαγωγή θέματος.
- γ5. Καταχώρηση κειμένου μηνύματος.
- γ6. Χρήση διαθέσιμης λειτουργίας ορθογραφικού ελέγχου.
- γ7. Επισύναψη αρχείου σε μήνυμα.
- γ8. Διαγραφή επισυναπτόμενου αρχείου από μήνυμα προς αποστολή.
- γ9. Αντιγραφή, μετακίνηση κειμένου μεταξύ μηνυμάτων.
- γ10. Αποστολή μηνύματος με ρύθμιση προτεραιότητας.
- γ11. Αποστολή μηνύματος με χρήση λίστας παραληπτών.
- γ12. Προώθηση ενός μηνύματος.
- γ13. Άνοιγμα και αποθήκευση επισυναπτόμενων αρχείων σε συγκεκριμένη θέση.
- γ14. Απάντηση ενός μηνύματος με ή χωρίς την ενσωμάτωση του αρχικού μηνύματος.
- γ15. Απάντηση στον αποστολέα, απάντηση σε όλους.
- γ16. Σήμανση, απαλοιφή σήμανσης (σημαία) ενός μηνύματος.

# δ. **Διαχείριση μηνυμάτων**

- δ1. Δημιουργία, ονομασία και διαχείριση φακέλων για την αποτελεσματική οργάνωση των μηνυμάτων.
- δ2. Διαγραφή ενός μηνύματος.
- δ3. Επαναφορά ενός μηνύματος από το φάκελο διαγραμμένων μηνυμάτων.
- δ4. Άδειασμα του φακέλου διαγραμμένων μηνυμάτων.

#### ε. **Βιβλίο Διευθύνσεων.**

- ε1. Δημιουργία και χρήση λίστας παραληπτών.
- ε2. Προσθήκη ή διαγραφή μιας επαφής από το βιβλίο διευθύνσεων.
- ε3. Ενημέρωση του βιβλίου διευθύνσεων από εισερχόμενο μήνυμα.

#### στ. **Εκτυπώσεις.**

- στ1. Προεπισκόπηση μηνύματος.
- στ2. Επιλογή παραμέτρων εκτύπωσης ενός μηνύματος.
- στ3. Εκτύπωση ενός μηνύματος.